# Old Company Name in Catalogs and Other Documents

On April 1<sup>st</sup>, 2010, NEC Electronics Corporation merged with Renesas Technology Corporation, and Renesas Electronics Corporation took over all the business of both companies. Therefore, although the old company name remains in this document, it is a valid Renesas Electronics document. We appreciate your understanding.

Renesas Electronics website: http://www.renesas.com

April 1st, 2010 Renesas Electronics Corporation

Issued by: Renesas Electronics Corporation (http://www.renesas.com)

Send any inquiries to http://www.renesas.com/inquiry.

#### **Notice**

- 1. All information included in this document is current as of the date this document is issued. Such information, however, is subject to change without any prior notice. Before purchasing or using any Renesas Electronics products listed herein, please confirm the latest product information with a Renesas Electronics sales office. Also, please pay regular and careful attention to additional and different information to be disclosed by Renesas Electronics such as that disclosed through our website.
- 2. Renesas Electronics does not assume any liability for infringement of patents, copyrights, or other intellectual property rights of third parties by or arising from the use of Renesas Electronics products or technical information described in this document. No license, express, implied or otherwise, is granted hereby under any patents, copyrights or other intellectual property rights of Renesas Electronics or others.
- 3. You should not alter, modify, copy, or otherwise misappropriate any Renesas Electronics product, whether in whole or in part.
- 4. Descriptions of circuits, software and other related information in this document are provided only to illustrate the operation of semiconductor products and application examples. You are fully responsible for the incorporation of these circuits, software, and information in the design of your equipment. Renesas Electronics assumes no responsibility for any losses incurred by you or third parties arising from the use of these circuits, software, or information.
- 5. When exporting the products or technology described in this document, you should comply with the applicable export control laws and regulations and follow the procedures required by such laws and regulations. You should not use Renesas Electronics products or the technology described in this document for any purpose relating to military applications or use by the military, including but not limited to the development of weapons of mass destruction. Renesas Electronics products and technology may not be used for or incorporated into any products or systems whose manufacture, use, or sale is prohibited under any applicable domestic or foreign laws or regulations.
- 6. Renesas Electronics has used reasonable care in preparing the information included in this document, but Renesas Electronics does not warrant that such information is error free. Renesas Electronics assumes no liability whatsoever for any damages incurred by you resulting from errors in or omissions from the information included herein.
- 7. Renesas Electronics products are classified according to the following three quality grades: "Standard", "High Quality", and "Specific". The recommended applications for each Renesas Electronics product depends on the product's quality grade, as indicated below. You must check the quality grade of each Renesas Electronics product before using it in a particular application. You may not use any Renesas Electronics product for any application categorized as "Specific" without the prior written consent of Renesas Electronics. Further, you may not use any Renesas Electronics product for any application for which it is not intended without the prior written consent of Renesas Electronics. Renesas Electronics shall not be in any way liable for any damages or losses incurred by you or third parties arising from the use of any Renesas Electronics product for an application categorized as "Specific" or for which the product is not intended where you have failed to obtain the prior written consent of Renesas Electronics. The quality grade of each Renesas Electronics product is "Standard" unless otherwise expressly specified in a Renesas Electronics data sheets or data books, etc.
	- "Standard": Computers; office equipment; communications equipment; test and measurement equipment; audio and visual equipment; home electronic appliances; machine tools; personal electronic equipment; and industrial robots.
	- "High Quality": Transportation equipment (automobiles, trains, ships, etc.); traffic control systems; anti-disaster systems; anticrime systems; safety equipment; and medical equipment not specifically designed for life support.
	- "Specific": Aircraft; aerospace equipment; submersible repeaters; nuclear reactor control systems; medical equipment or systems for life support (e.g. artificial life support devices or systems), surgical implantations, or healthcare intervention (e.g. excision, etc.), and any other applications or purposes that pose a direct threat to human life.
- 8. You should use the Renesas Electronics products described in this document within the range specified by Renesas Electronics, especially with respect to the maximum rating, operating supply voltage range, movement power voltage range, heat radiation characteristics, installation and other product characteristics. Renesas Electronics shall have no liability for malfunctions or damages arising out of the use of Renesas Electronics products beyond such specified ranges.
- 9. Although Renesas Electronics endeavors to improve the quality and reliability of its products, semiconductor products have specific characteristics such as the occurrence of failure at a certain rate and malfunctions under certain use conditions. Further, Renesas Electronics products are not subject to radiation resistance design. Please be sure to implement safety measures to guard them against the possibility of physical injury, and injury or damage caused by fire in the event of the failure of a Renesas Electronics product, such as safety design for hardware and software including but not limited to redundancy, fire control and malfunction prevention, appropriate treatment for aging degradation or any other appropriate measures. Because the evaluation of microcomputer software alone is very difficult, please evaluate the safety of the final products or system manufactured by you.
- 10. Please contact a Renesas Electronics sales office for details as to environmental matters such as the environmental compatibility of each Renesas Electronics product. Please use Renesas Electronics products in compliance with all applicable laws and regulations that regulate the inclusion or use of controlled substances, including without limitation, the EU RoHS Directive. Renesas Electronics assumes no liability for damages or losses occurring as a result of your noncompliance with applicable laws and regulations.
- 11. This document may not be reproduced or duplicated, in any form, in whole or in part, without prior written consent of Renesas Electronics.
- 12. Please contact a Renesas Electronics sales office if you have any questions regarding the information contained in this document or Renesas Electronics products, or if you have any other inquiries.
- (Note 1) "Renesas Electronics" as used in this document means Renesas Electronics Corporation and also includes its majorityowned subsidiaries.
- (Note 2) "Renesas Electronics product(s)" means any product developed or manufactured by or for Renesas Electronics.

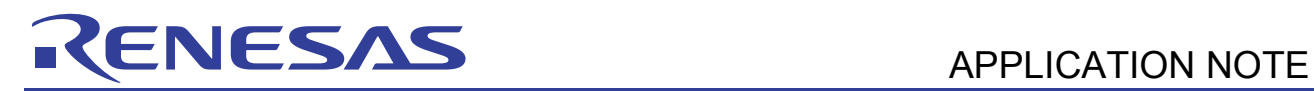

# **SH7206 Group**

# Example of Setting the SCIF for UART Reception

#### **Introduction**

This application note presents an example of configuring the serial communication interface with FIFO (SCIF) for UART reception.

#### **Target Device**

SH7206

### **Contents**

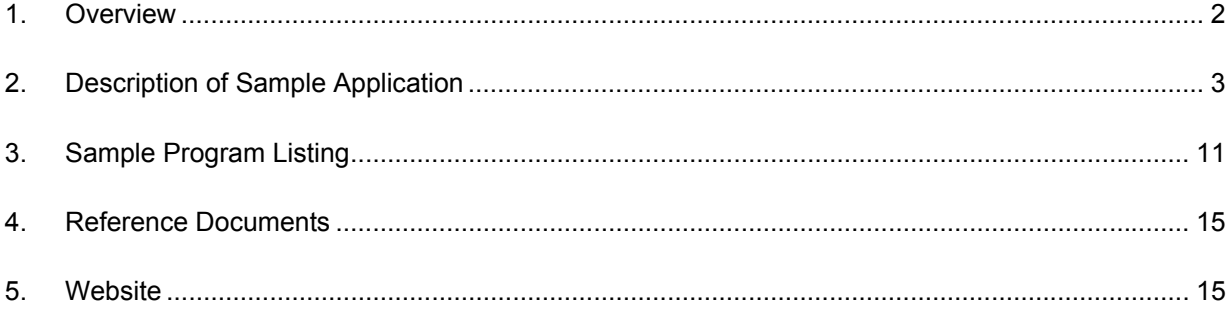

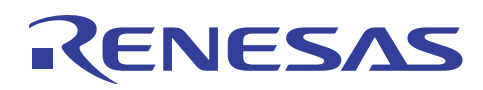

## **1. Overview**

#### **1.1 Specifications**

• Channel 0 of the SCIF is initialized as a reception module in UART mode, and received data is stored in a buffer.

## **1.2 MCU Functions Used**

• SCIF channel 0

## **1.3 Conditions for Application**

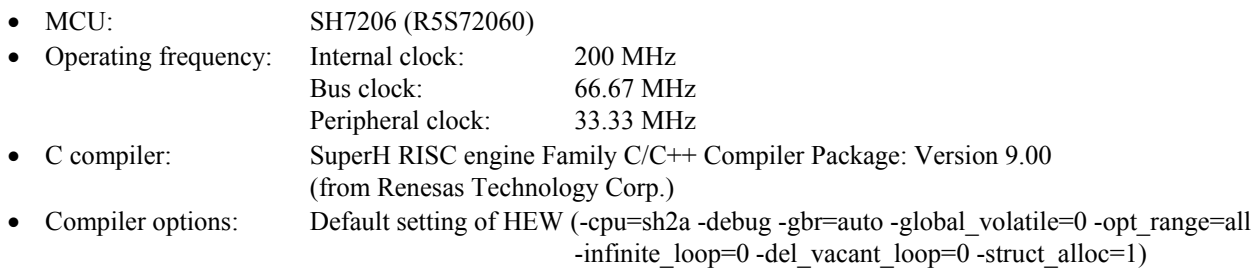

# **1.4 Related Application Note**

The operation of the sample program in this application note was confirmed with the configuration specified in the application note "Example of SH7206 Initial Configuration". Please refer to that note in combination with this one.

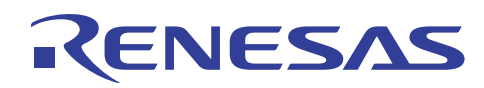

#### **2. Description of Sample Application**

This sample application uses the serial communication interface with FIFO (SCIF).

#### **2.1 Summary of MCU Functions Used**

In asynchronous mode (UART), the SCIF adds start and stop bits to character data and transmits/receives them, while establishing synchronization for each character. The start and stop bits indicate the start and end of communication, respectively. Either the internal clock signal or the external clock signal input from the SCK pin can be selected as a clock source. Communication mode can be specified in terms of data transfer format, transfer rate, and others.

Table 1 summarizes the features of UART communication by the SCIF, and figure 1 shows a block diagram of the SCIF.

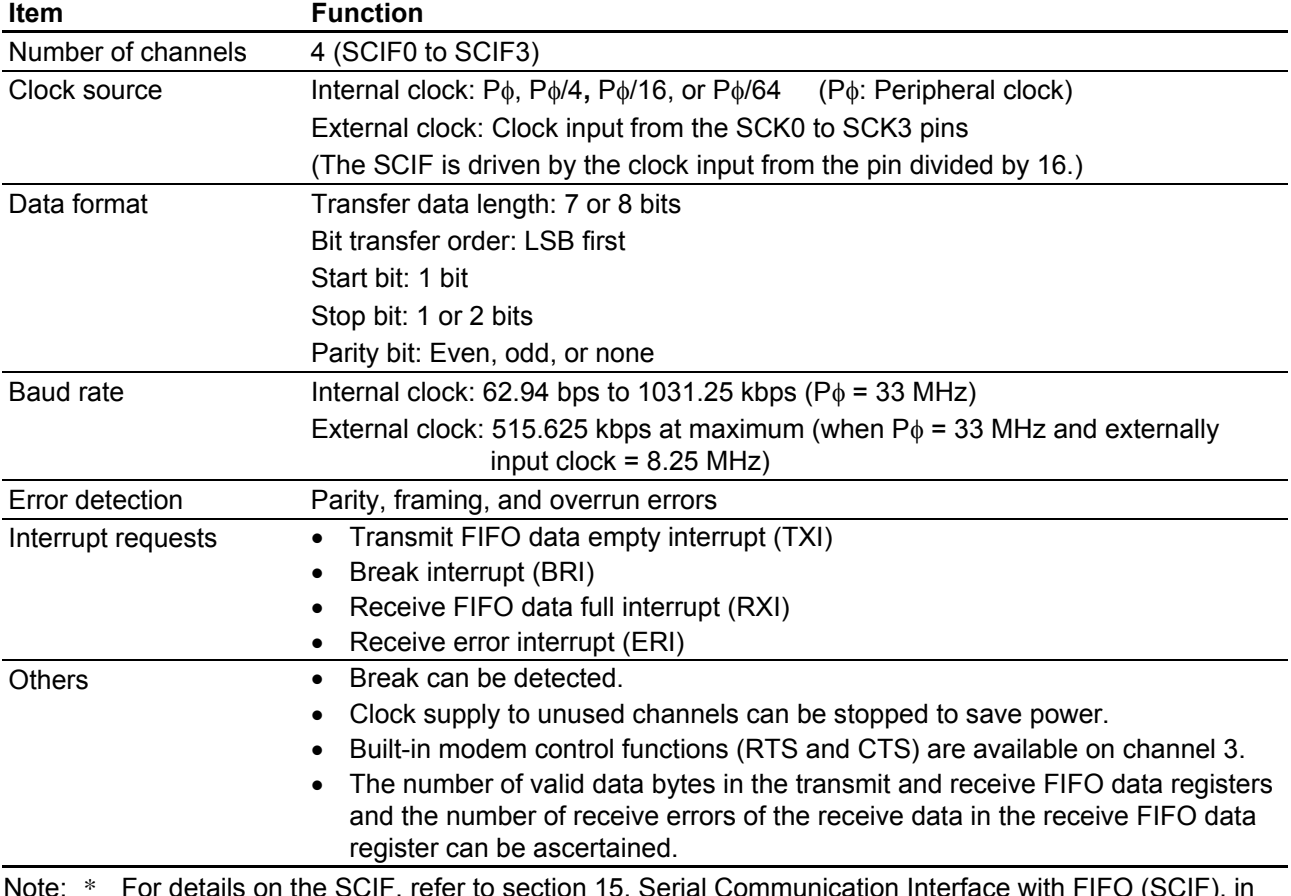

#### **Table 1 Summary of SCIF (Asynchronous Mode)**

Note: \* For details on the SCIF, refer to section 15, Serial Communication Interface with FIFO (SCIF), in the SH7206 Group Hardware Manual.

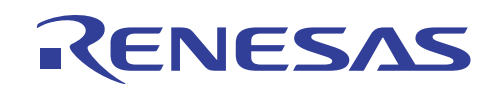

#### **SH7206 Group Example of Setting the SCIF for UART Reception**

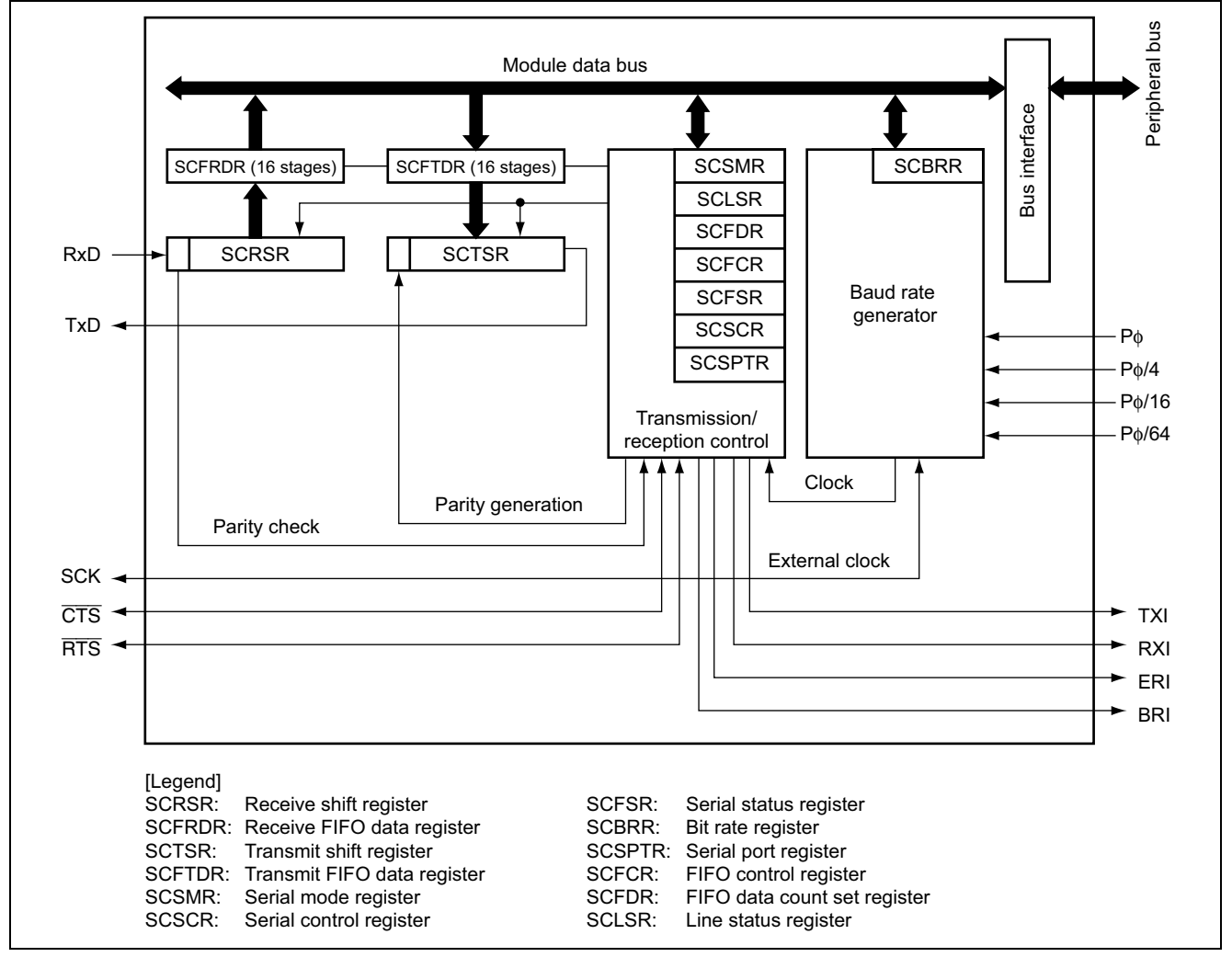

**Figure 1 Block Diagram of SCIF** 

#### **2.2 Procedure for Setting the MCU Modules**

This section describes the basic setting procedures of the SCIF for UART mode (asynchronous) communication. Figures 2 and 3 show an example flow of initial settings for UART mode reception, and figure 4 shows an example flow of UART mode reception processing.

For details on the settings of individual registers, refer to the SH7206 Group Hardware Manual.

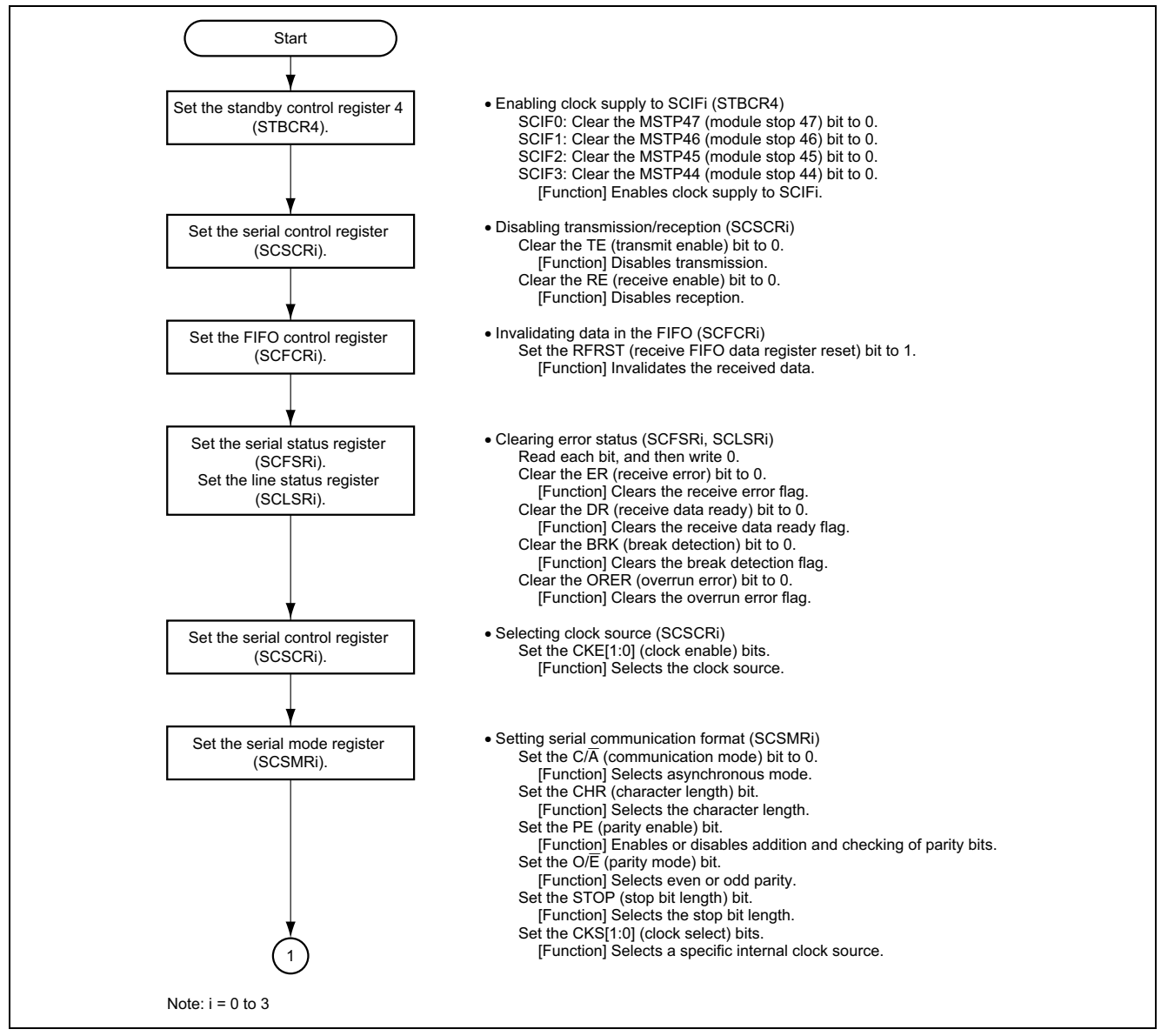

**Figure 2 Example Flow of Initial Settings for UART Mode Reception (1)** 

# ENESAS

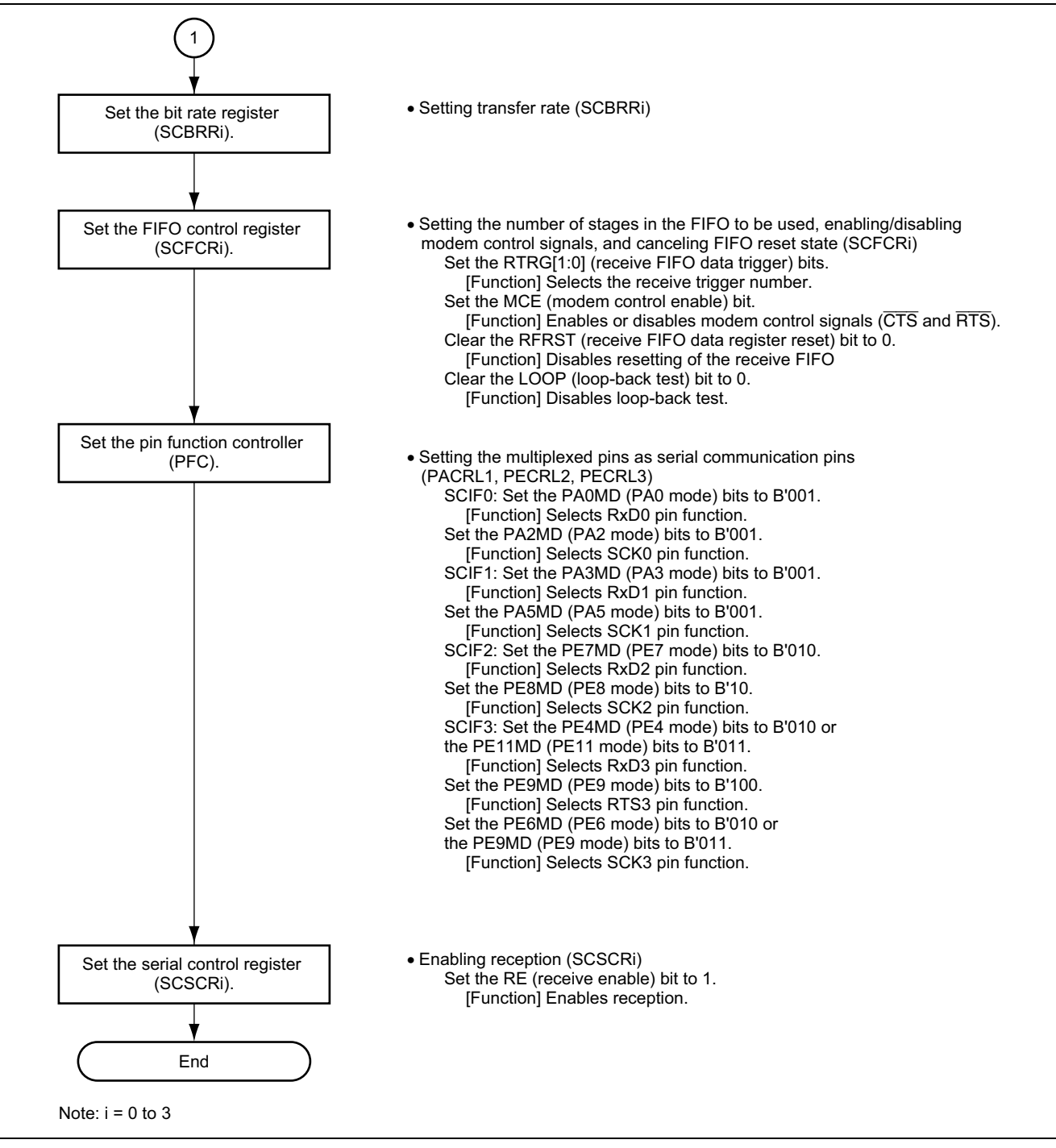

**Figure 3 Example Flow of Initial Settings for UART Mode Reception (2)** 

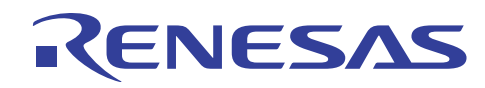

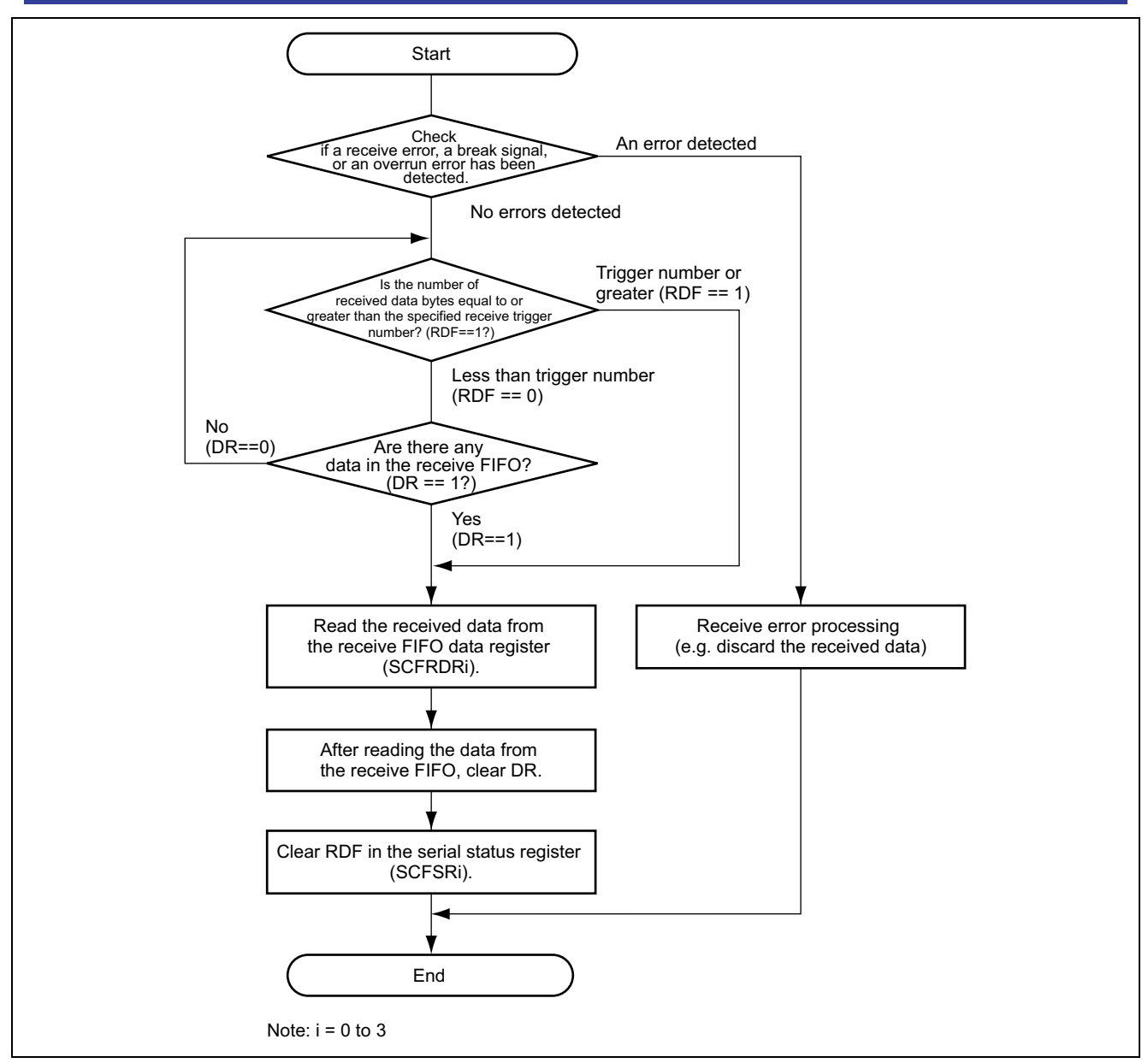

**Figure 4 Example Flow of UART Mode Reception Processing** 

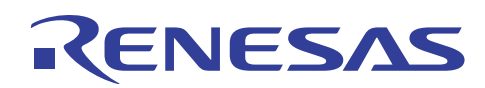

#### **2.3 Operation of Sample Program**

The sample program uses the SCIF channel 0 in UART mode and performs reception processing. When the receive FIFO data full flag (RDF bit) in the serial status register (SCFSR\_0) is set, the received data is read from the receive FIFO data register. After data is read from the receive FIFO data register, the RDF flag is cleared. If the receive FIFO data full flag is not set, the receive data ready bit (DR bit) is checked; and if data is in the receive FIFO, the received data is read and the DR bit is cleared.

Table 2 shows the communication function settings of the sample program, and figure 5 shows the timing of the sample program operation.

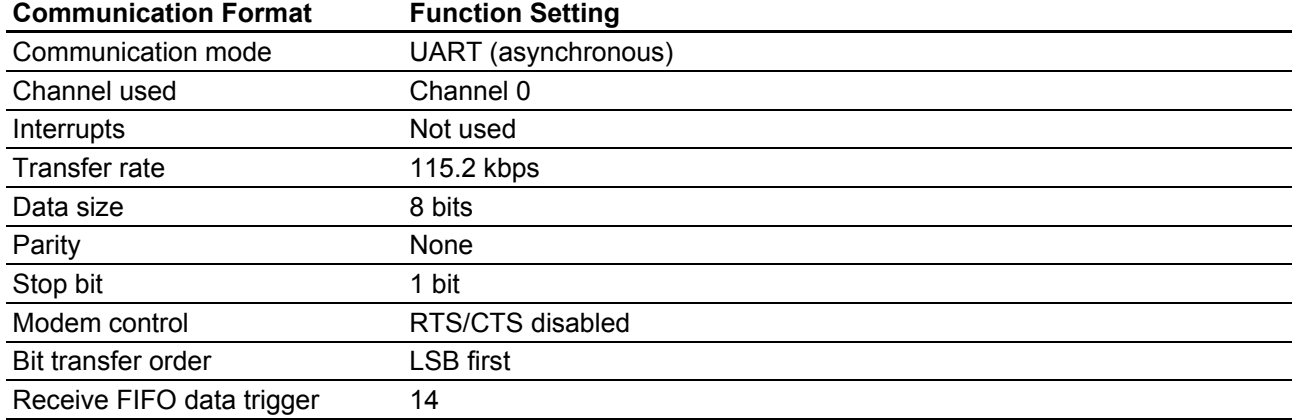

#### **Table 2 Communication Function Settings of Sample Program**

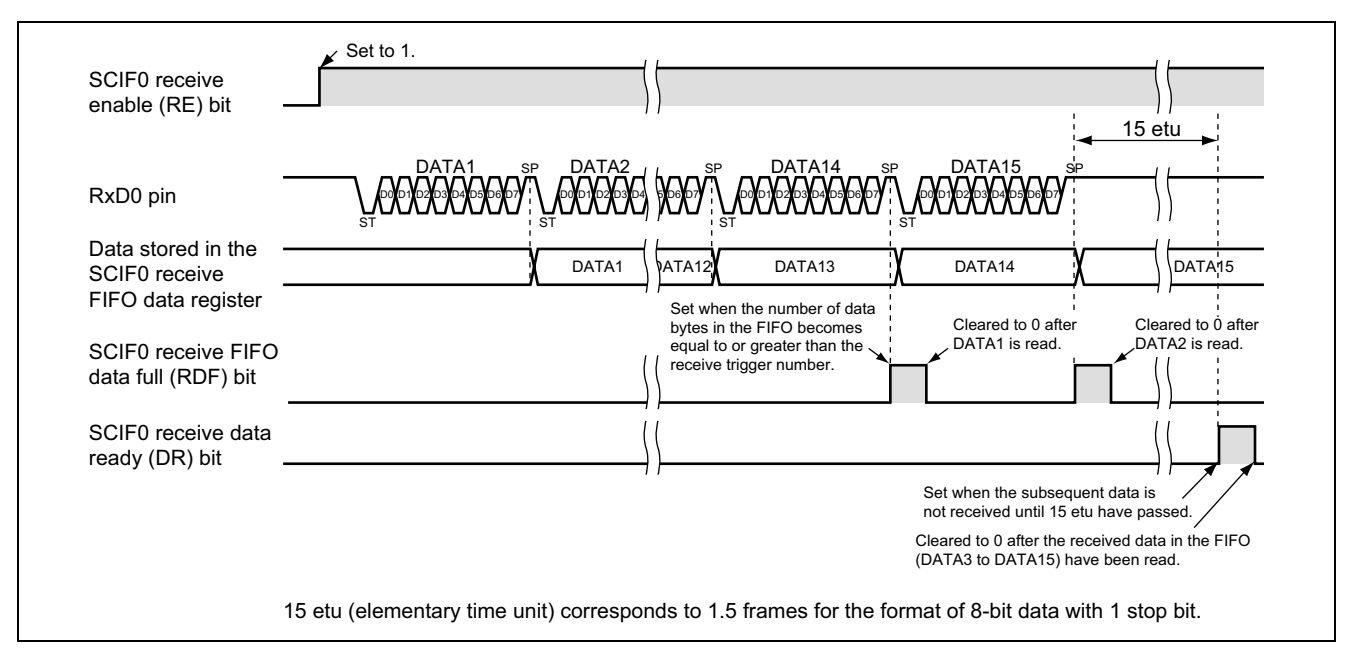

**Figure 5 Timing of Sample Program Operation** 

#### **2.4 Register Settings and Processing Sequence of Sample Program**

The sample program initializes the SCIF channel 0 in UART mode, and then checks the receive FIFO data full flag (RDF bit) in the serial status register (SCFSR\_0). If the bit indicates that the receive FIFO is full (RDF = 1), received data reading processing is performed.

Table 3 shows the register settings related to the SCIF channel 0 made by the sample program. Figure 6 shows the processing flow of the sample program.

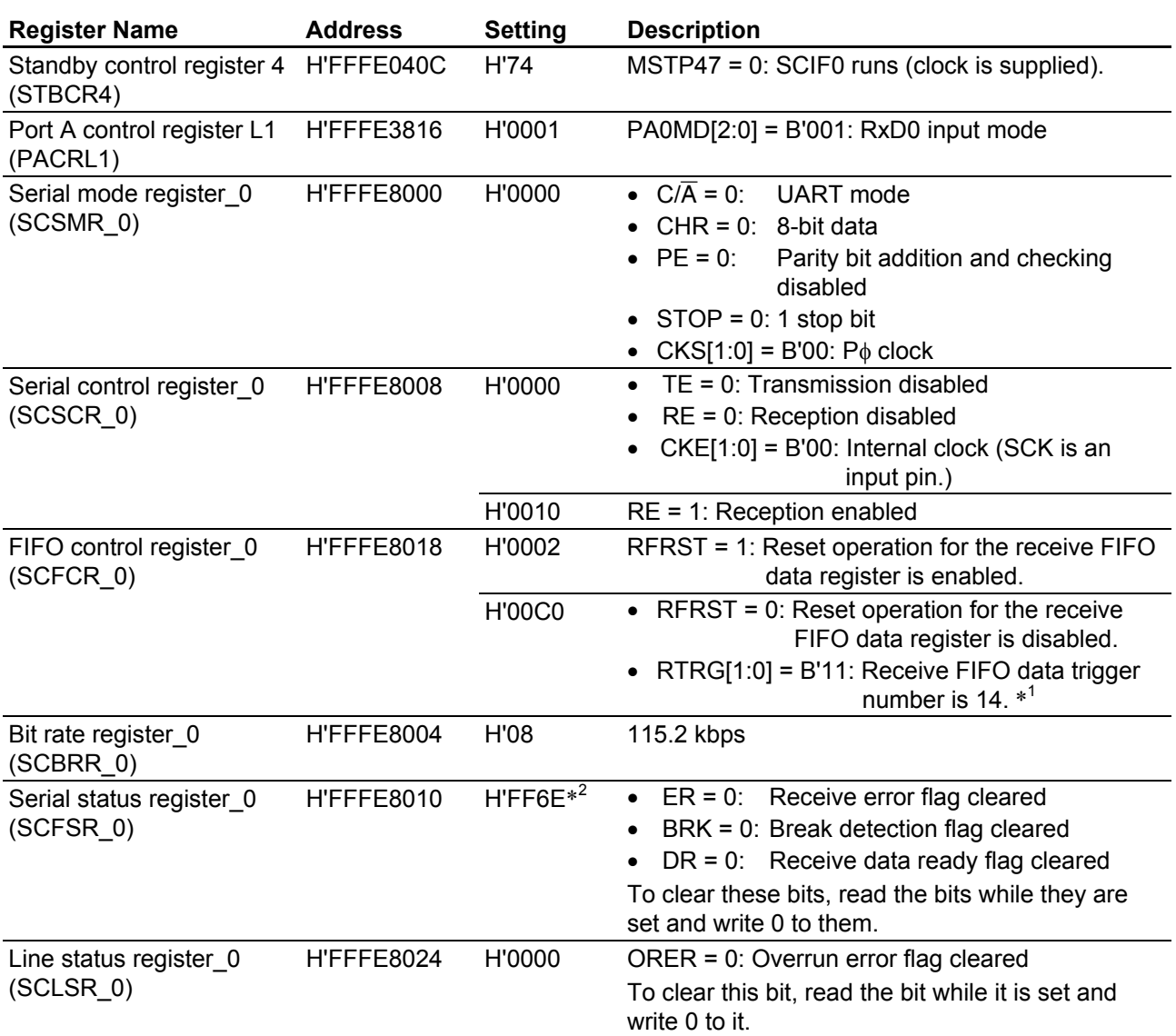

#### **Table 3 Register Settings of Sample Program**

Notes: 1. Receive FIFO data trigger number is the number of data bytes in the receive FIFO which sets the RDF flag in the serial status register (SCFSR).

2. The value of SCFSR\_0 is ANDed with H'FF6E to clear the ER, BRK, and DR bits.

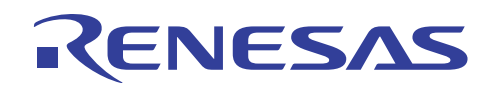

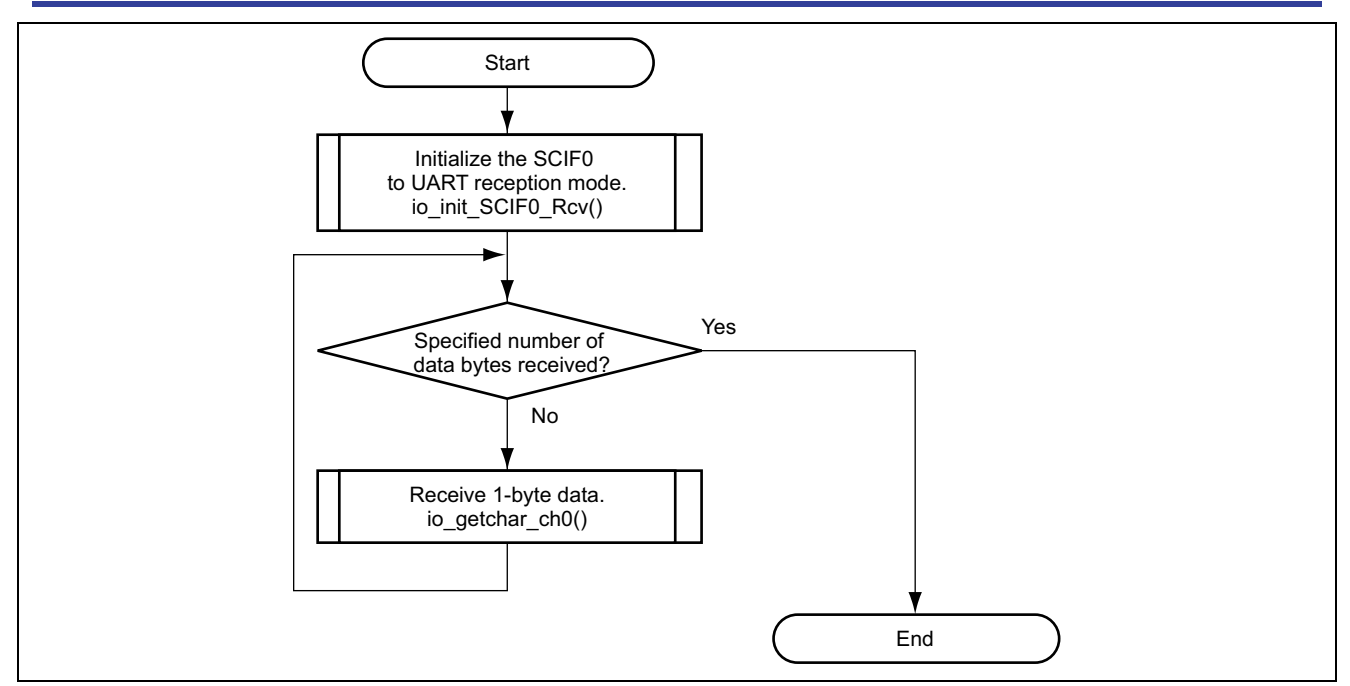

**Figure 6 Processing Flow of Sample Program** 

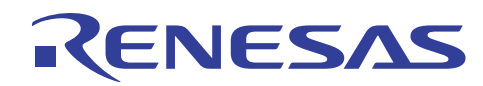

## **3. Sample Program Listing**

#### • Sample Program Listing: main.c (1)

```
1 
/*""FILE COMMENT""**************************************************************************** 
 \mathcal{L}3 *4 \star5 *6 *<br>7 *
 \begin{array}{ccc} 7 & \star \\ \text{8} & \star \end{array}8 *<br>9 *
 9 
10 *11 
* 
12 \times13 
* 
14 \times15 *
16 *\begin{array}{ccc} 17 & * \\ 18 & * \end{array}18 
19 
* 
20 *21 *22 
* 
23 *24 
*""FILE COMMENT END""***********************************************************************/ 
25 #include "iodefine.h"
26 
27 
/* ==== Prototype declaration ==== */ 
28 
void main(void); 
29 
void io_init_SCIF0_Rcv(int); 
30 
unsigned char io_getchar_ch0(void); 
31 
32 
/* ==== Type declaration ==== */ 
33 
/* SCIF baud rate setting */ 
34 
typedef struct { 
35 
36 
37 
} SH7206_BAUD_SET; 
38 
39 
/* ---- Values for baud rate specification ---- */ 
40 
enum{ 
41 
42 
43 
44 
45 
46 
47 
48 
49 
50 
}; 
51 
52 
/* ==== Register value table ==== */ 
53 
SH7206_BAUD_SET scif_baurs[] = { 
54 \{2\overline{1}4, 1\},55 
56 
57 
58 
59 
60 
61 
62 
63 
}; * 
       System Name: SH7206 Sample Program
        File Name : main.c
        Contents : Sample program for asynchronous (UART) serial reception by the serial
                      communication interface with FIFO (SCIF)
       Version : 1.00.00
    * Model : M3A-HS60 
    * CPU : SH7206 
       Compiler : SHC9.0.00
        note : Sample program for asynchronous (UART) reception by the SCIF0
                       <Caution>
                       This sample program is for reference
                      and its operation is not guaranteed.
                       Customers should use this sample program for technical reference
                       in software development.
       Copyright (C) 2004 Renesas Technology Corp. All Rights Reserved
       and Renesas Solutions Corp. All Rights Reserved
       history : 2004.11.04 ver.1.00.00
                                               /* iodefine.h is automatically created by HEW */
         unsigned char scbrr; 
         unsigned short scsmr; 
       CBR_1200, 
       CBR<sup>2400</sub></sup>
        CBR_4800, 
       CBR_9600, 
       CBR_1^{\text{-}}19200,
        CBR_31250, 
       CBR_38400, 
      CBR_57600, CBR_115200 
     {214, 1}, /* 1200bps (-0.07%) */ 
     {106, 1}, /* 2400bps ( 0.39%) */ 
     {214, 0}, /* 4800bps (-0.07%) */ 
        (106, 0), /* 9600bps ( 0.39%) */<br>{53, 0}, /* 19200bps (-0.54%) */
        (53, 0), /* 19200bps (-0.54%) */<br>{ 32, 0}, /* 31250bps (0.00%) */
        \{32, 0\}, \{\star\} 31250bps ( 0.00%) */<br>\{26, 0\}, \{\star\} 38400bps (-0.54%) */
                           /* 38400bps (-0.54%) */\{ 17, 0 \}, /* 57600bps (-0.54%) */<br>\{ 8, 0 \} /*115200bps (-0.54%) */
                           /*115200bps (-0.54%) */
```
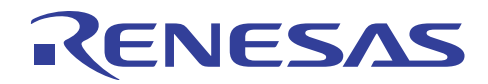

• Sample Program Listing: main.c (2)

```
64 
/* ==== Receive data buffer ==== */ 
 65 
unsigned char rcv_data[16]; 
66 
 67 
 68 
 69 
 70 
 71 
 72 
 73 
74 
75 
 76 
 77 
 78 
 79 
80 
81 
 82 
 * Return value : None 
83 *--------------------
 84 
 * Notes : 
 85 
 *""FUNC COMMENT END""************************************************************/ 
 86 
void main(void) 
 87 
{ 
 88 
89 
9091 
 92 
93 
94 
95 
96 
97 
98 
99 
100 
101 
102 
}  /*""FUNC COMMENT""**************************************************************** 
      * ID : 
      * Module summary: Main function of the sample program 
                      (Asynchronous serial I/O reception processing)
     *--------------------------------------------------------------------------------- 
     * Include : #include "iodefine.h" 
     *--------------------------------------------------------------------------------- 
     * Declaration : void main(void) 
      *--------------------------------------------------------------------------------- 
     * Functional description: 
              : Sets the SCIF0 to UART reception mode, and stores
                     : 16 bytes of received data in the buffer.
      *--------------------------------------------------------------------------------- 
     * Argument : None 
     *--------------------------------------------------------------------------------- 
                            *---------------------------------------------------------------------------------- 
         int i; 
        /* ==== Initialize SCIF0 in UART reception mode ==== */
       io_init_SCIF0_Rcv(CBR_115200); /* Bit rate: 115.2 kbps */ */
        /* ==== Receive data ==== */for(i=0; i < sizeof(rcv data); i++){
            /* ---- Receive 1-byte data ---- */
             rcv data[i] = io getchar ch0();
         } 
        while(1){
             /* Program end */ 
         }
```
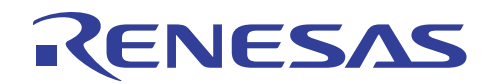

• Sample Program Listing: main.c (3)

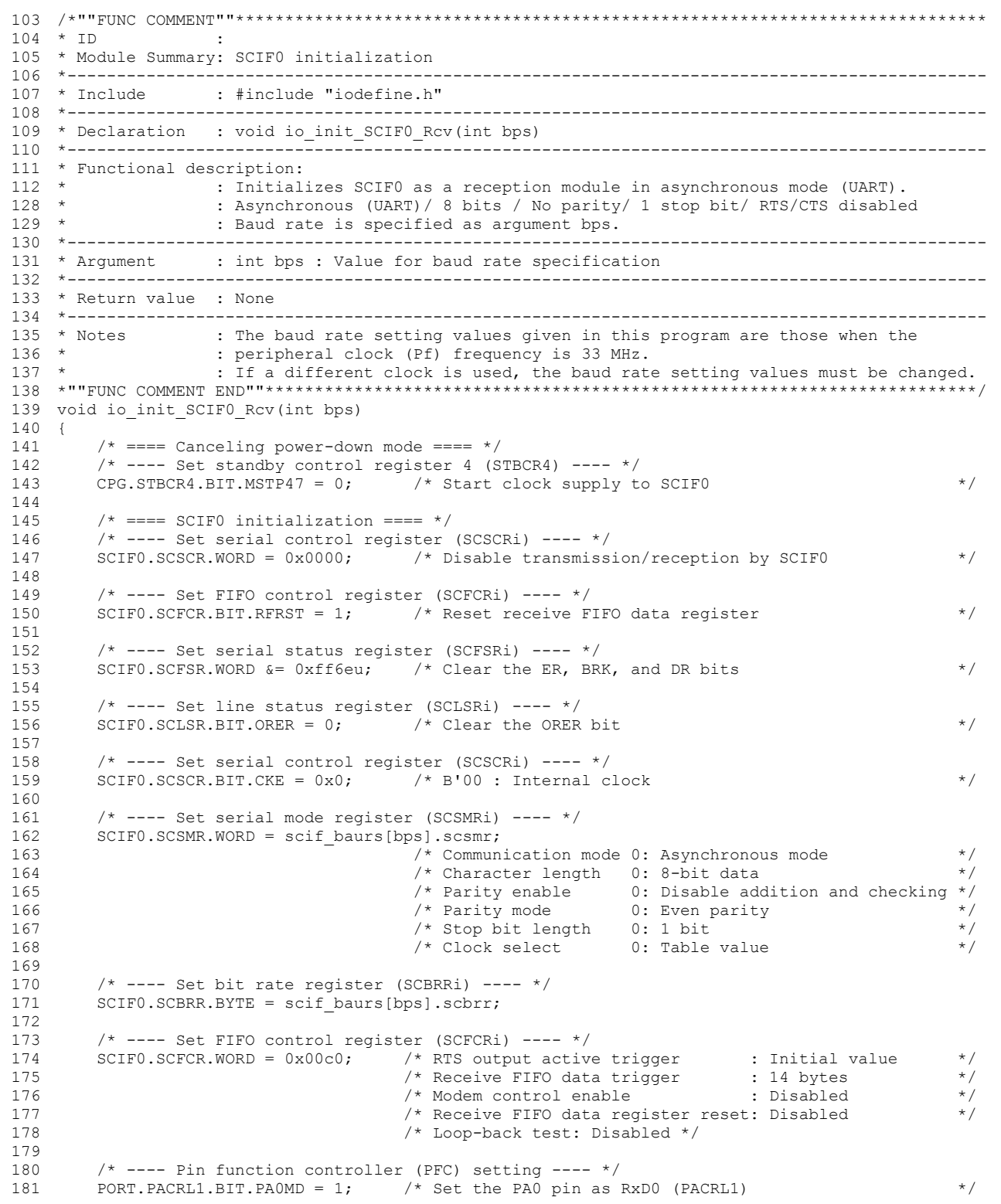

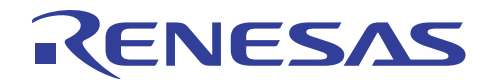

• Sample Program Listing: main.c (4)

```
182 
183 
184 
} 
185 
186 
/*""FUNC COMMENT""*************************************************************************** 
187 * TD
188 
* Module summary: SCIF0 1-byte (one character) reception processing 
189 
190 
* Include : #include "iodefine.h" 
191 
192 
* Declaration : unsigned char io_getchar_ch0(void) 
193 
*-------------------------------------------------------------------------------------------- 
194 
* Functional description: 
195 
196 
197 
198 
199 
200 
*-------------------------------------------------------------------------------------------- 
201 
* Argument : None 
202 
*-------------------------------------------------------------------------------------------- 
203 
* Return value : Received data 
204 
*-------------------------------------------------------------------------------------------- 
205 * Note
206 
207 
unsigned char io_getchar_ch0(void) 
208 
{ 
209 
210 
211 
212 
213 
214 
215 
216 
217 
218 
219 
220 
221 
222 
223 
224 
225 
226 
227228 
229 
230 
231 
232 
233 
234 
235 
236 
237 
238 
239 
240 
241 
242 
243 
211245 
246 
} 
247 
/* End of File */ /* ---- Set serial control register (SCSCRi) ---- */
         SCIF0.SCSCR.BIT.RE = 1; /* Enable SCIF0 reception */ 
              \sim \sim \sim*-------------------------------------------------------------------------------------------- 
    *-------------------------------------------------------------------------------------------- 
    * : Confirms that the receive FIFO data full flag (RDF) in the SCIF0 serial 
                    : status register (SCFSR0) is set, and then reads the received data
                    : from the receive FIFO data register.
                   : Returns 0 when a framing error, parity error, overrun error, or the
                   : break signal is detected.
     * Note : None 
     *""FUNC COMMENT END""***********************************************************************/ 
         unsigned char data; 
        /* ==== Checking for receive error, break signal, and overrun error ==== */ if((SCIF0.SCFSR.WORD & 0x0090u ) || (SCIF0.SCLSR.BIT.ORER == 1)) { 
             /* Receive error processing (discard received data) */ 
      SCIF0.SCSCR.BIT.RE = 0; /* Disable reception */ 
      SCIF0.SCFCR.BIT.RFRST = 1; /* Enable receive FIFO reset */ 
      SCIF0.SCFCR.BIT.RFRST = 0; /* Disable receive FIFO reset */ 
     SCIF0.SCFSR.WORD \&= \sim 0 \times 0091u; /* Clear the ER, BRK, and DR bits \frac{\frac{1}{2}}{2}SCIF0.SCLSR.BIT.ORER = 0; \overline{ } /* Clear the ORER bit \overline{ } */<br>SCIF0.SCFSR.BIT.RDF = 0; \overline{ } /* Clear the RDF bit \overline{ } */
            SCIF0. SCFSR. BIT. RDF = 0;SCIF0.SCSCR.BIT.RE = 1; \frac{1}{2} /* Enable reception */
             return 0; 
       \longrightarrow/* == == Is the number of received data bytes equal to or
                              greater than the specified trigger number? (RDF==1?) ==== */
       while(SCIF0.SCFSR.BIT.RDF == 0){
          /* Is data in the receive FIFO? (DR==1?) */ 
            if(SCIF0.SCFSR.BIT.DR == 1) /* Stop waiting for the RDF flag to be set because data is in the FIFO */ 
                 break; 
             } 
        } 
       \frac{1}{x} ==== Read received data from receive FIFO data register (SCFRDR0) ==== \frac{x}{x} data = SCIF0.SCFRDR.BYTE; 
        /* ==== In succession to reading from receive FIFO, clear DR ==== */
        SCIFO.SCFSR.BIT.DR = 0; /* DR bit is cleared if the FIFO is empty */
        /* ==== Clear RDF in serial status register (SCFSR0) ==== */
        SCIF0.SCFSR.BIT.RDF = 0; /* Clear the RDF bit */
        return data;
```
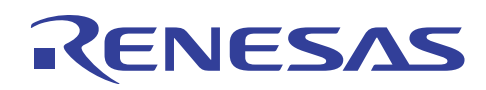

#### **4. Reference Documents**

- SH-2A SH2A-FPU Software Manual (Rev.3.00) (Download the latest edition from the website of Renesas Technology Corp.)
- SH7206 Group Hardware Manual (Rev. 1.00) (Download the latest edition from the website of Renesas Technology Corp.)

#### **5. Website**

• Website of Renesas Technology Corp. http://www.renesas.com/

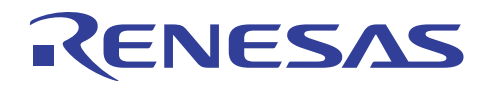

# **Revision Record**

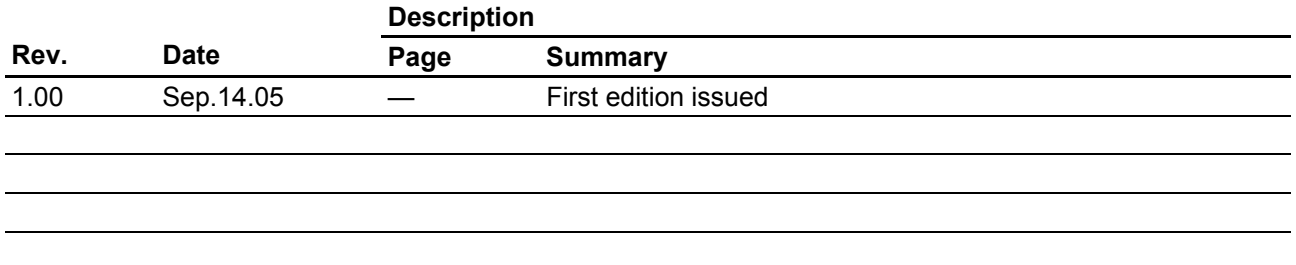

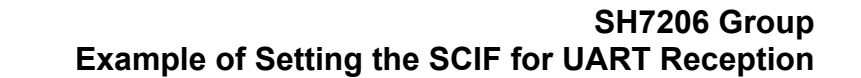

Keep safety first in your circuit designs!

CENESAS

1. Renesas Technology Corp. puts the maximum effort into making semiconductor products better and more reliable, but there is always the possibility that trouble may occur with them. Trouble with semiconductors may lead to personal injury, fire or property damage.

Remember to give due consideration to safety when making your circuit designs, with appropriate measures such as (i) placement of substitutive, auxiliary circuits, (ii) use of nonflammable material or (iii) prevention against any malfunction or mishap.

#### Notes regarding these materials

- 1. These materials are intended as a reference to assist our customers in the selection of the Renesas Technology Corp. product best suited to the customer's application; they do not convey any license under any intellectual property rights, or any other rights, belonging to Renesas Technology Corp. or a third party.
- 2. Renesas Technology Corp. assumes no responsibility for any damage, or infringement of any thirdparty's rights, originating in the use of any product data, diagrams, charts, programs, algorithms, or circuit application examples contained in these materials.
- 3. All information contained in these materials, including product data, diagrams, charts, programs and algorithms represents information on products at the time of publication of these materials, and are subject to change by Renesas Technology Corp. without notice due to product improvements or other reasons. It is therefore recommended that customers contact Renesas Technology Corp. or an authorized Renesas Technology Corp. product distributor for the latest product information before purchasing a product listed herein.

The information described here may contain technical inaccuracies or typographical errors. Renesas Technology Corp. assumes no responsibility for any damage, liability, or other loss rising from these inaccuracies or errors.

Please also pay attention to information published by Renesas Technology Corp. by various means, including the Renesas Technology Corp. Semiconductor home page (http://www.renesas.com).

- 4. When using any or all of the information contained in these materials, including product data, diagrams, charts, programs, and algorithms, please be sure to evaluate all information as a total system before making a final decision on the applicability of the information and products. Renesas Technology Corp. assumes no responsibility for any damage, liability or other loss resulting from the information contained herein.
- 5. Renesas Technology Corp. semiconductors are not designed or manufactured for use in a device or system that is used under circumstances in which human life is potentially at stake. Please contact Renesas Technology Corp. or an authorized Renesas Technology Corp. product distributor when considering the use of a product contained herein for any specific purposes, such as apparatus or systems for transportation, vehicular, medical, aerospace, nuclear, or undersea repeater use.
- 6. The prior written approval of Renesas Technology Corp. is necessary to reprint or reproduce in whole or in part these materials.
- 7. If these products or technologies are subject to the Japanese export control restrictions, they must be exported under a license from the Japanese government and cannot be imported into a country other than the approved destination.

Any diversion or reexport contrary to the export control laws and regulations of Japan and/or the country of destination is prohibited.

8. Please contact Renesas Technology Corp. for further details on these materials or the products contained therein.